# **CL-3000-5000-5200-5500-D**

# **Barkodlu Sistem Terazisi**

# **KULLANIM KILAVUZU**

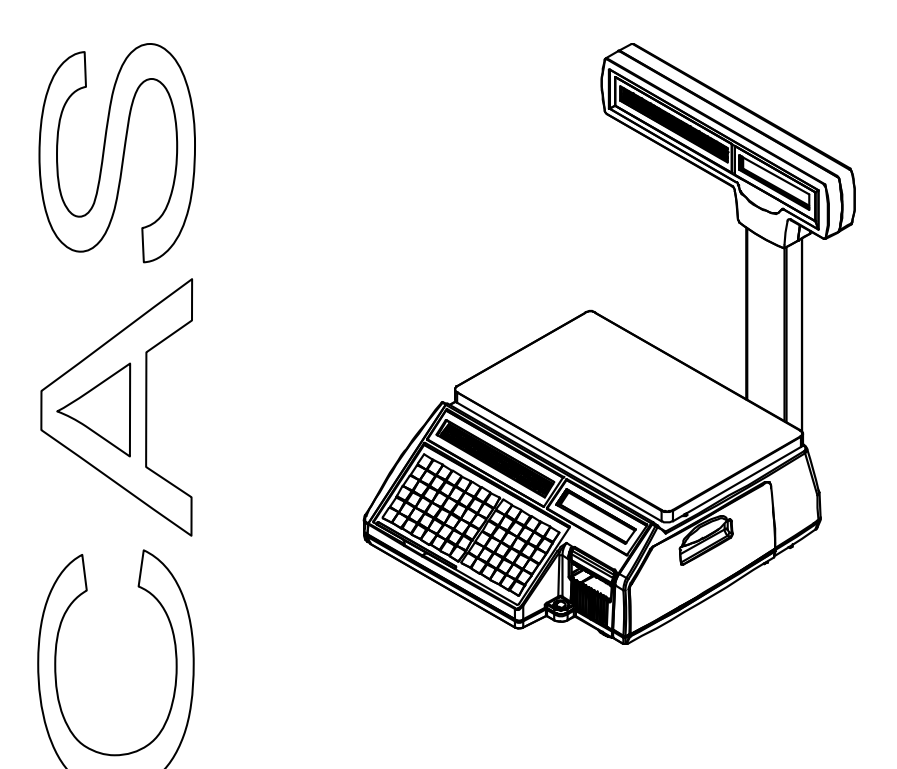

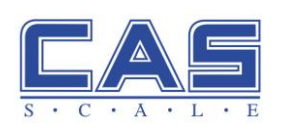

Rev. 06.04

# **İÇİNDEKİLER**

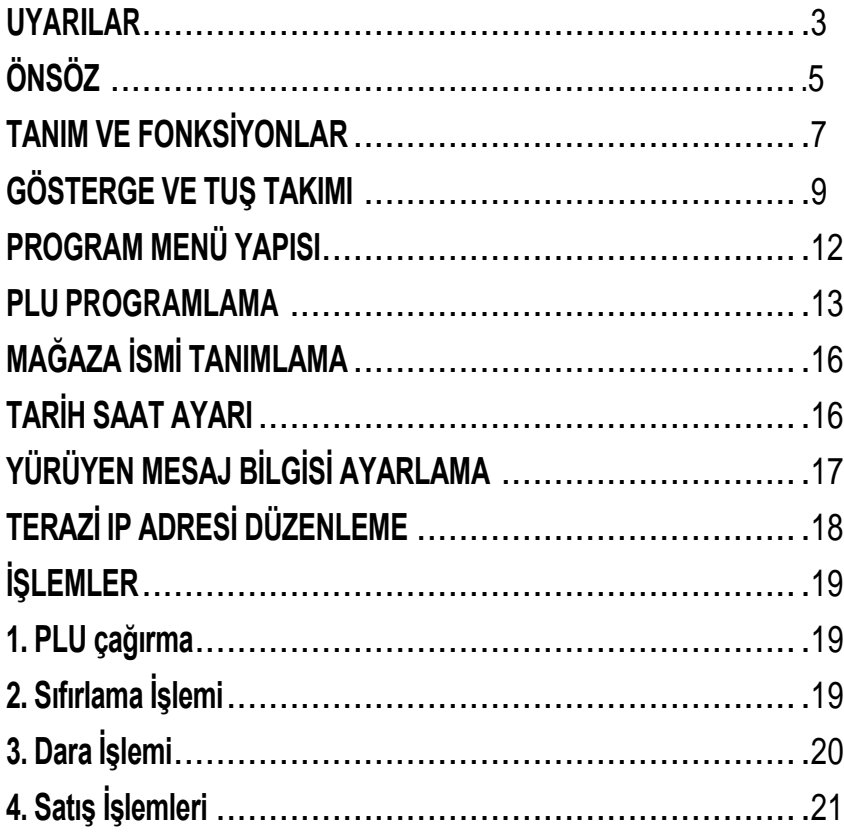

#### **UYARILAR**

Terazi kurulumunda dikkat edilmesi gereken hususlar. Terazinizden en iyi verimi almak için aşağıdaki talimatlara uyun.

**Uyarılar**

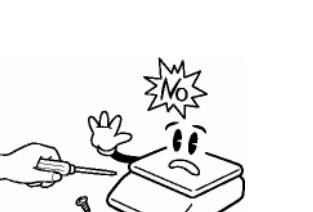

Terazide herhangi bir hata veya arıza oluştuğunda, terazinin içini açmayın, cihaza uygun müdahale için CAS yetkili servislerine başvurun.

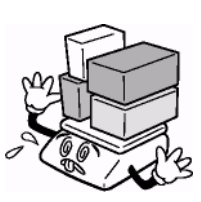

Maksimum ağırlık limitinin üzerinde ağırlık yüklemeyin

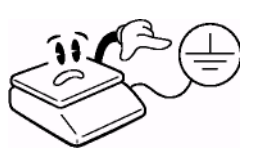

Arıza ve elektrik şokunu en aza indirmek için terazinizi topraklı hatta çalıştırarak statik elektriği minimize edin.

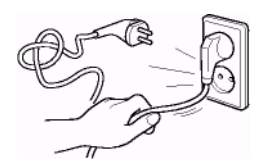

Terazinin fişini piriz den çıkarırken, kablodan tutarak çekmeyin. Hasar görmüş kablo elektrik şokuna yada yangına sebep olabilir.

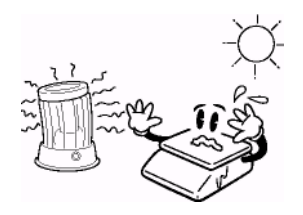

Terazi direk güneş ışığına maruz bırakılmamalı yada ısıtıcıya yakın yerlerde bulundurmaktan kaçınılmalıdır.

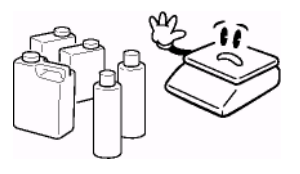

Yangın oluşumunu önlemek için, teraziyi yanıcı ve aşındırıcı gaz bulunan ortamlarda bulundurmayın veya kullanmayın.

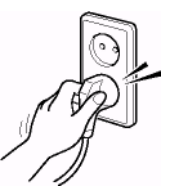

Elektrik şokundan korumak için, elektrik fişini prize tam olarak yerleştirin.

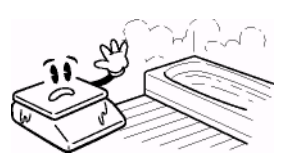

Elektrik şokunu ve yanlış değer okunmasına sebep olmamak için, terazi üzerine su dökülmemeli ve nemli ortamlara maruz bırakılmamalıdır.

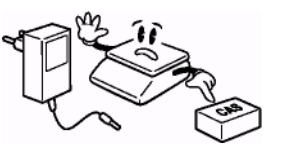

Teraziye uygun adaptör kullanın, yanlış adaptör teraziye hasar verebilir.

#### **UYARILAR**

Terazinin uygun elektrik fişine takıldığından emin olun. Teraziden en iyi performansı almak için ısınma süresi olarak, 30 dakika önce prize takın.

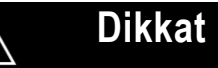

Ą

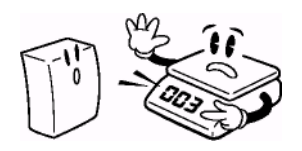

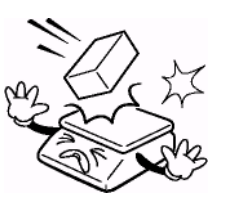

Tutarlı ve doğru ölçüm için, CAS yetkili servisleri tarafından periyodik olarak kontrollerini sağlayınız.

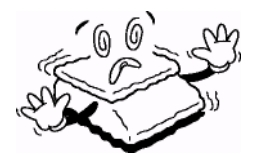

Teraziyi ani ısı değişimlerine Terazi üzerindeki su maruz kalmayacak şekilde uygun çevre şartlarında bulundurun.

Teraziye ani darbeler uygulamaktan kaçının, tartım mekanizması hasar görebilir.

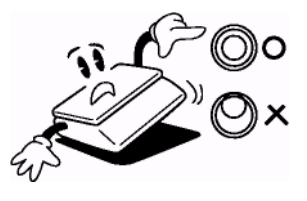

terazisini kullanarak terazinin dört köşesini ayarlayarak dengeli şekilde kurulmasını sağlayın.

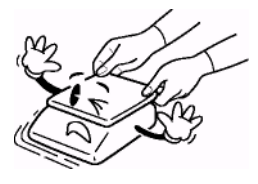

Teraziyi çekerken yada kaldırırken terazinin gövdesinden tutun. Kefeden tutmayın.

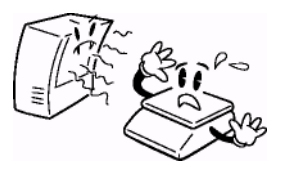

Teraziyi elektro manyetik gürültü oluşturan cihazlardan uzak tutun. Bu durum cihazın yanlış değer göstermesine sebep olabilir.

# **ÖNSÖZ**

Değerli müşterimiz,

CAS CL-5000 serisi barkodlu sistem terazisini satın aldığınız için teşekkür ederiz.

Modern tesislerde, toplam kalite ilkesine uygun olarak üretilen bu ürünün size en iyi verimi sunmasını istiyoruz. Bu kullanım kılavuzu cihazın çalışma şeklinin anlaşılması ve cihazın doğru kullanılmasında size yol göstermek amacıyla hazırlanmıştır. Bu kılavuzu cihazı kullanmadan önce dikkatle okumanızı ve bir başvuru kaynağı olarak saklamanızı rica ederiz.

## **ÖZELLİKLER**

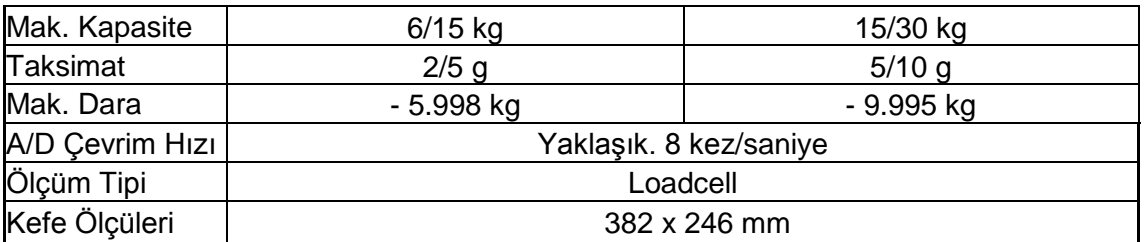

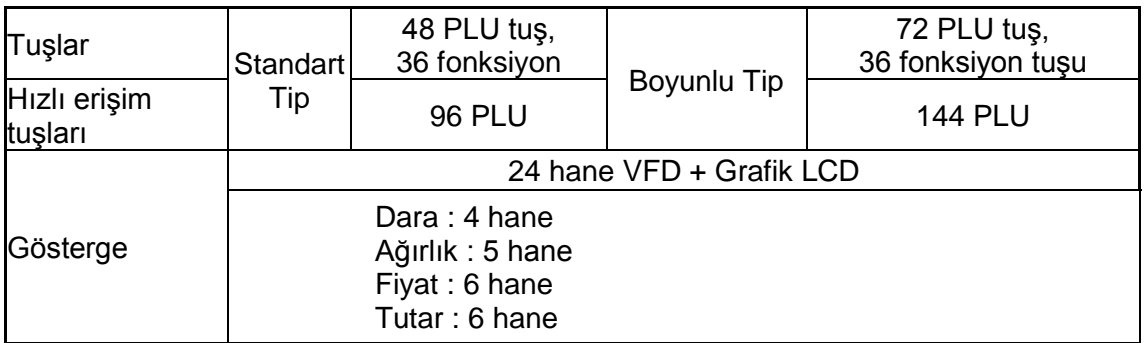

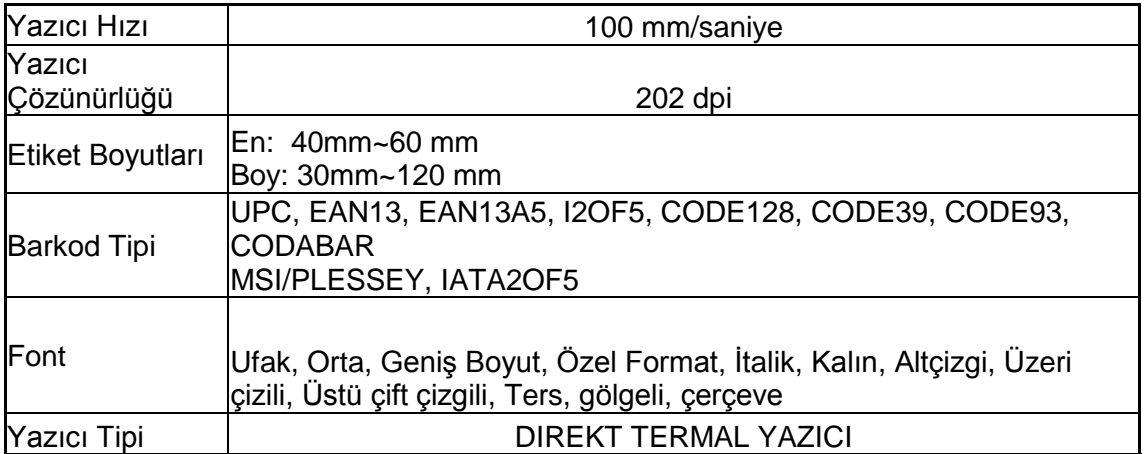

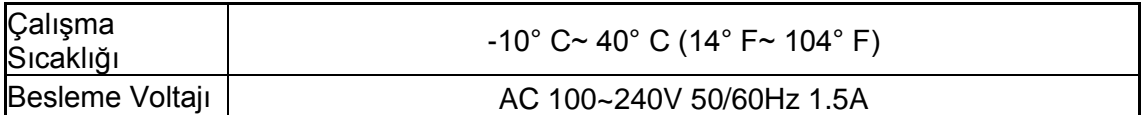

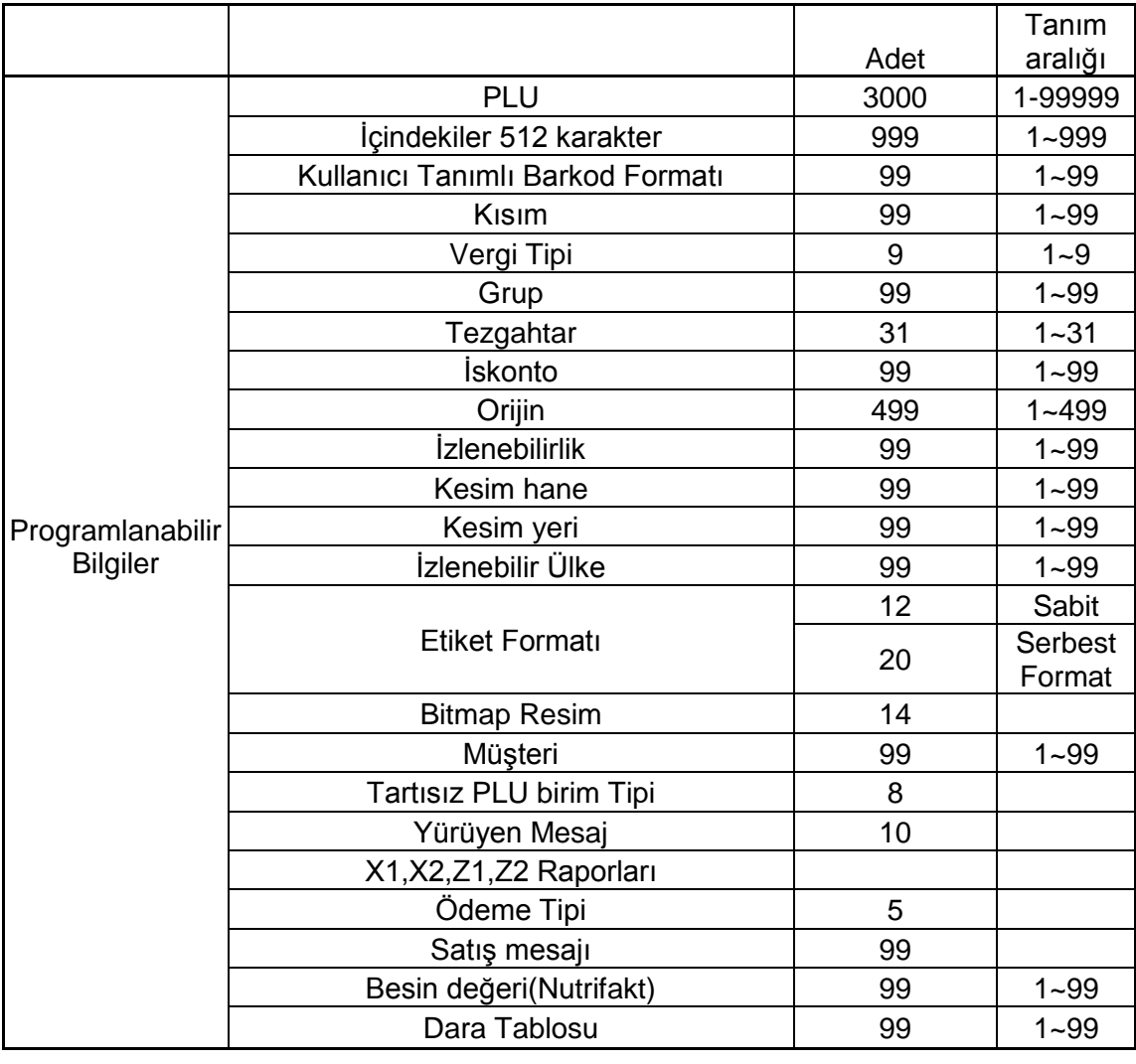

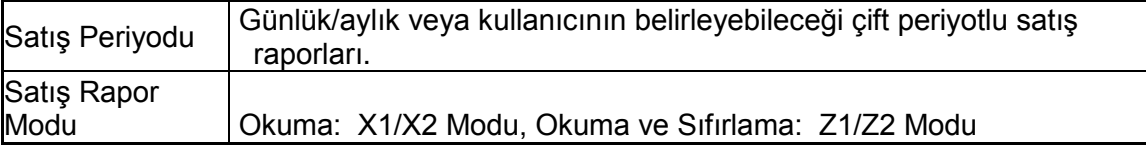

**Not:** Özellikler haber vermeksizin ürünü geliştirme amaçlı değiştirilebilir.

# **TANIM VE FONKSİYONLAR**

### **GENEL GÖRÜNÜM**

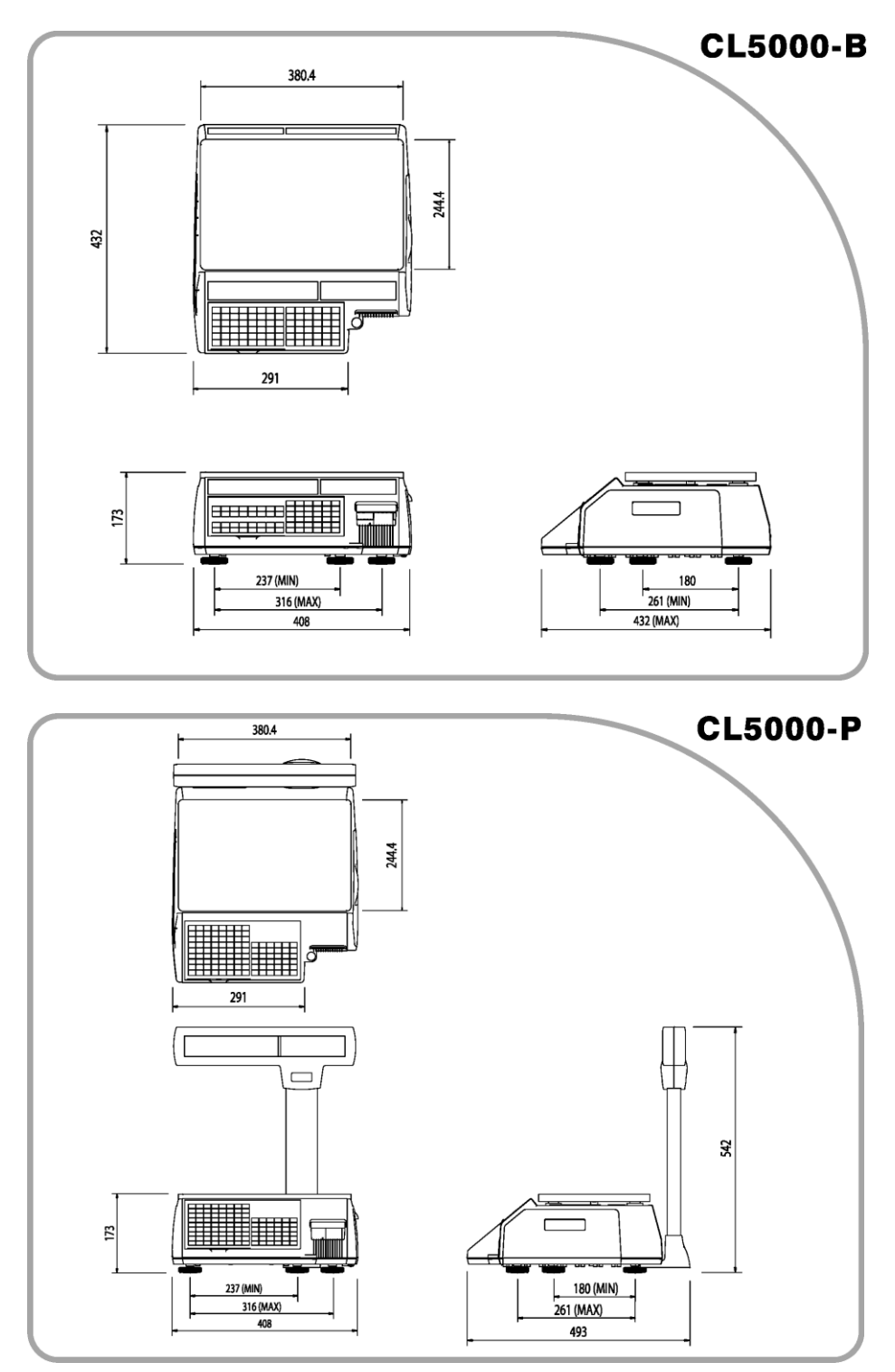

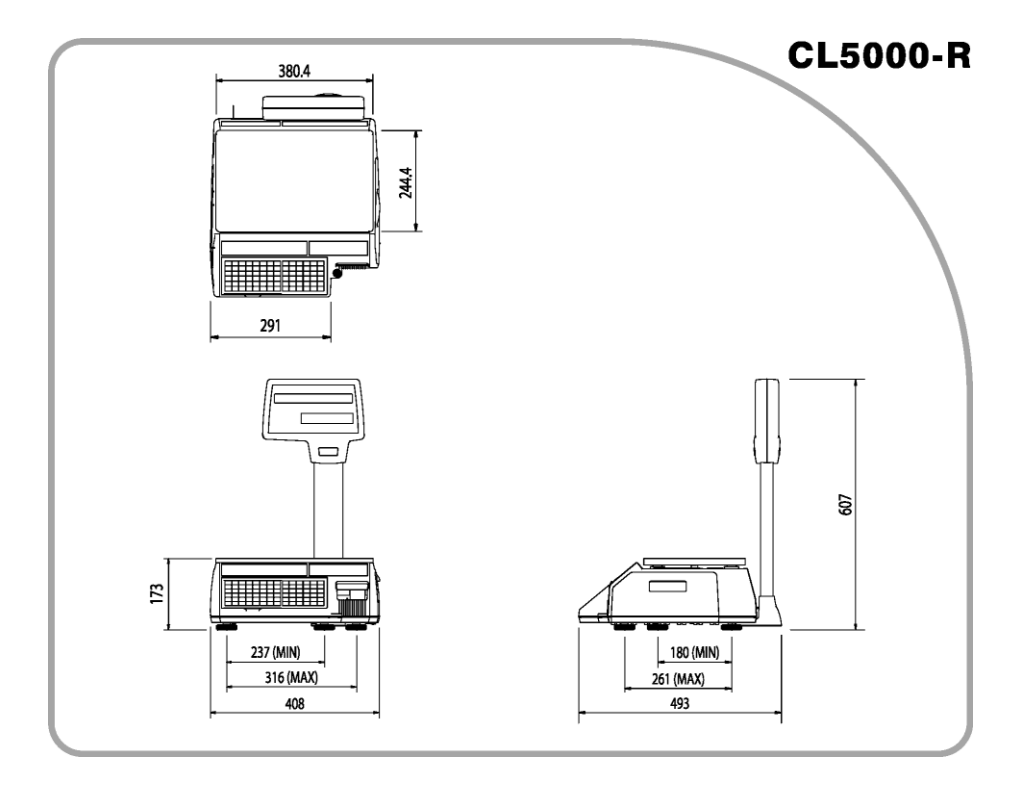

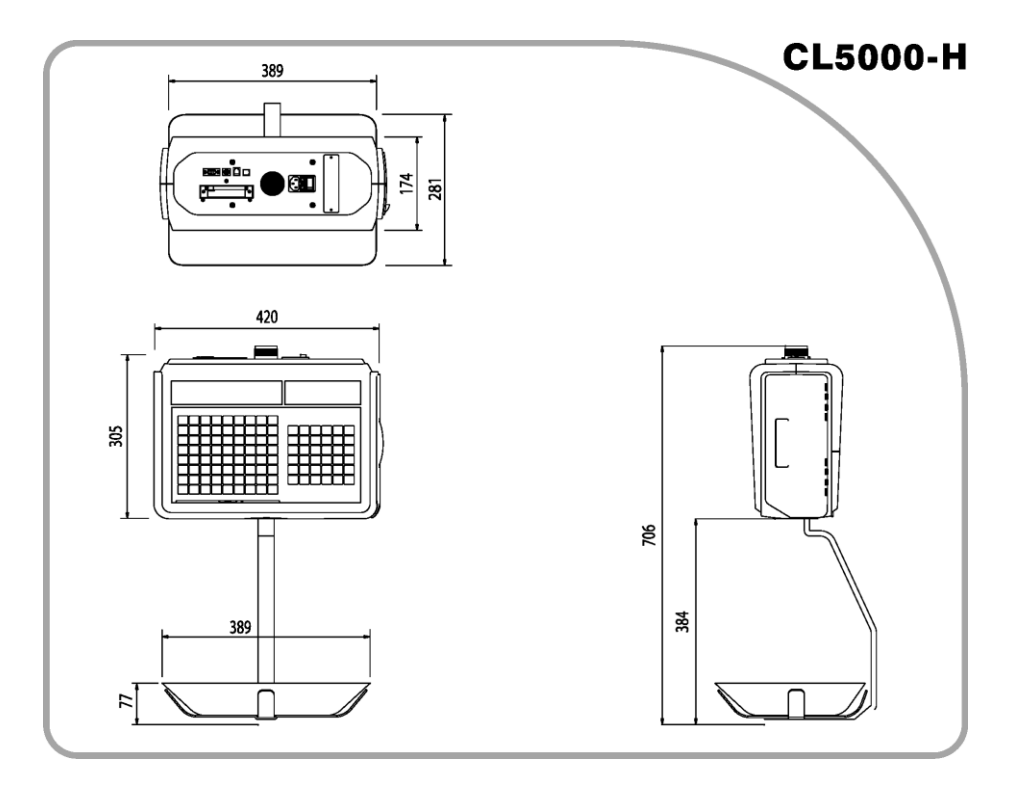

# **GÖSTERGE VE TUŞ TAKIMI**

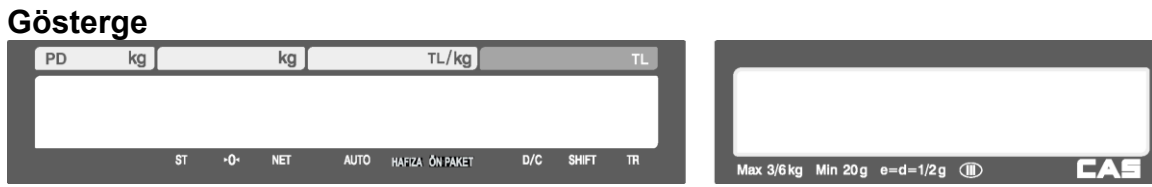

#### **Tuş Takımı**

 **Boyunlu tip**

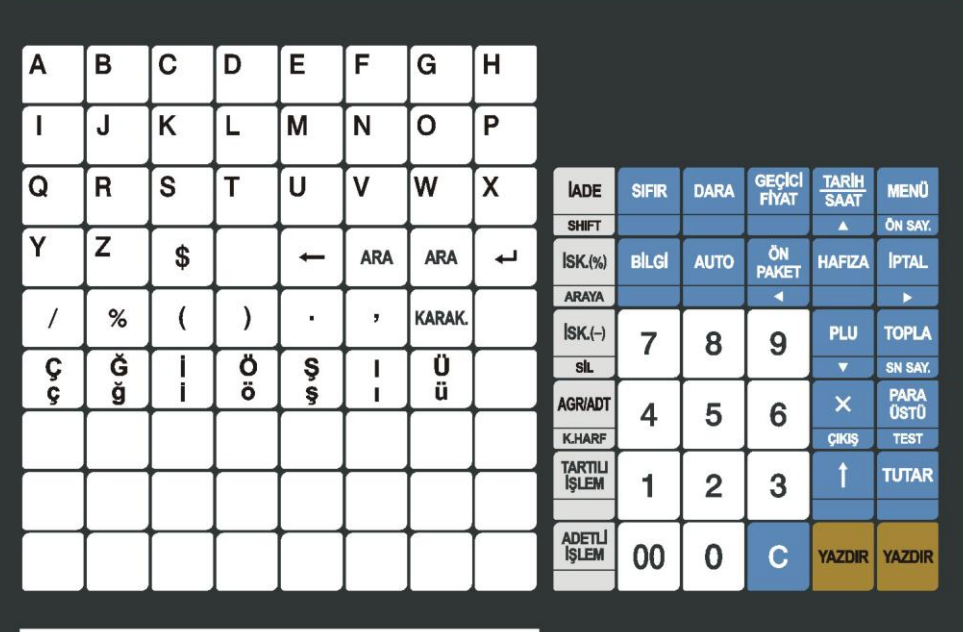

**Boyunsuz Tip**

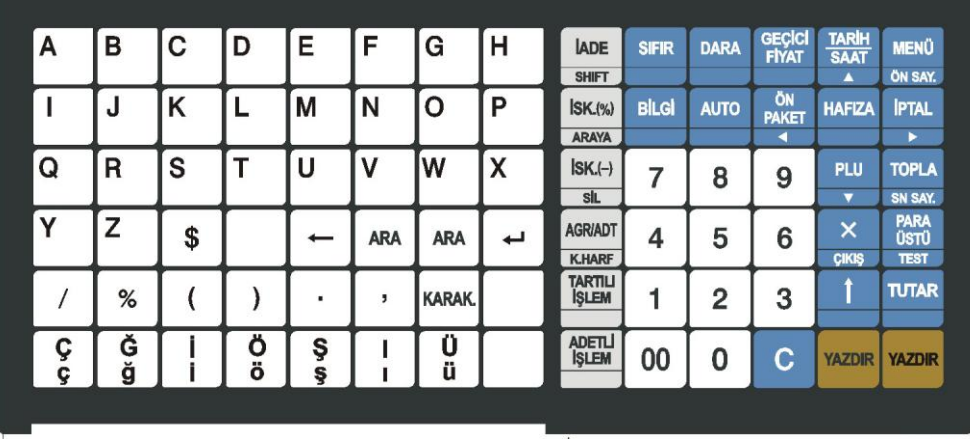

Not: Gösterge ve tuş takımları geliştirme amaçlı haber vermeksizin değiştirilebilir.

#### **GÖSTERGE SEMBOL AÇIKLAMALARI**

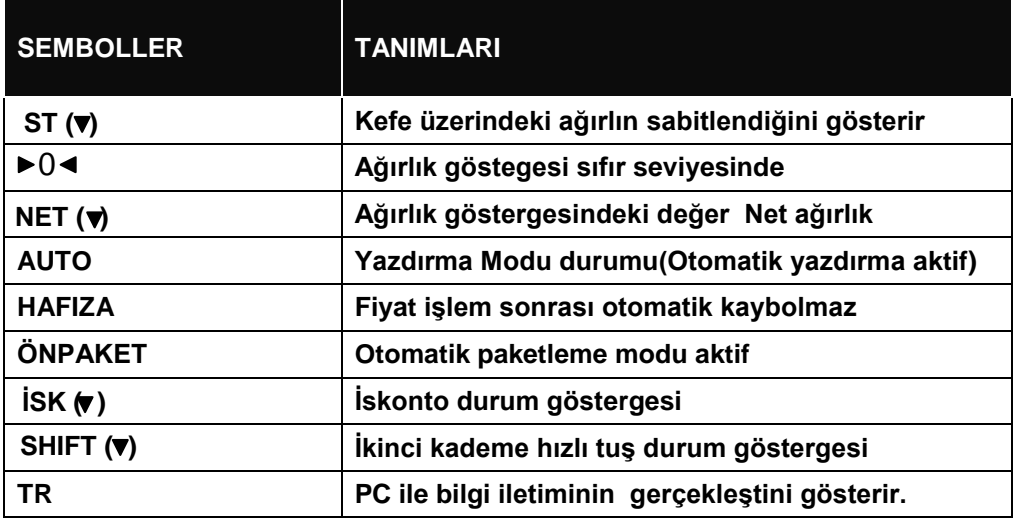

## **TUŞ FONKSİYONLARI**

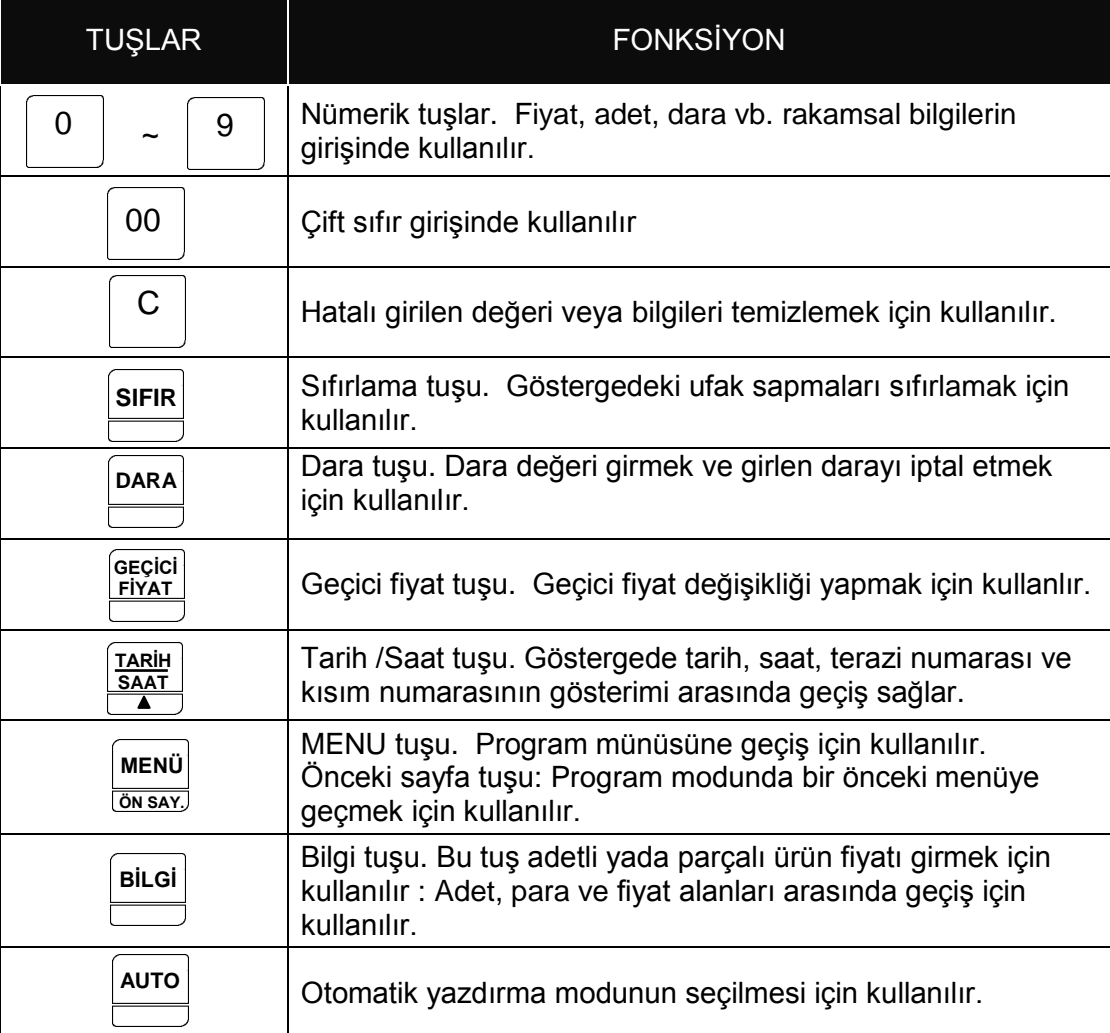

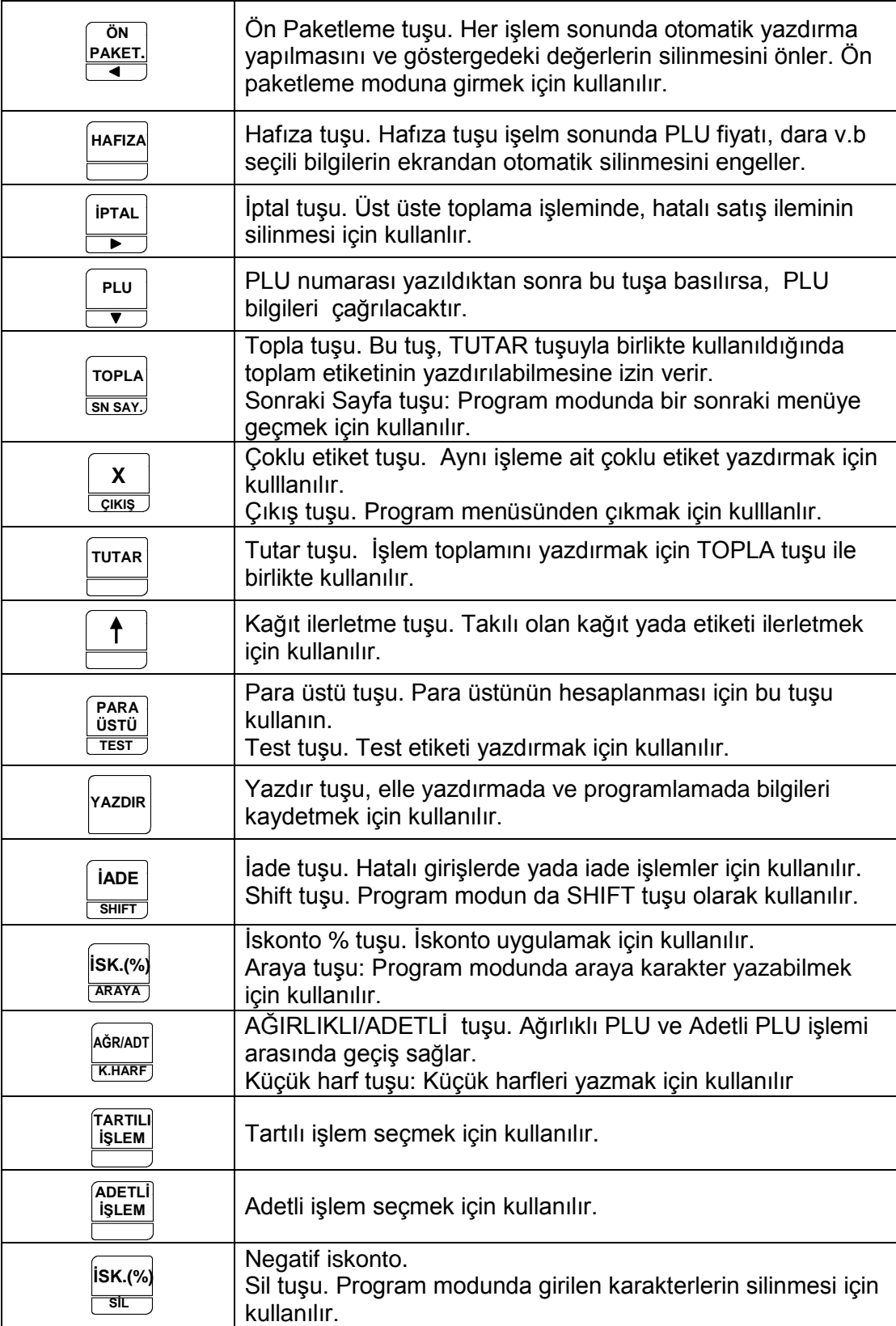

## **PROGRAM MENÜ YAPISI**

Program menü yapısını MENÜ tuşuna basarak görebilirsiniz. Program menüsündeki seçeneklere menüde ilerleyerek yada dört haneli menü kodunu biliyorsanız direkt menü kodunu girerek de ilgili seçeneğe ulaşabilirsiniz.

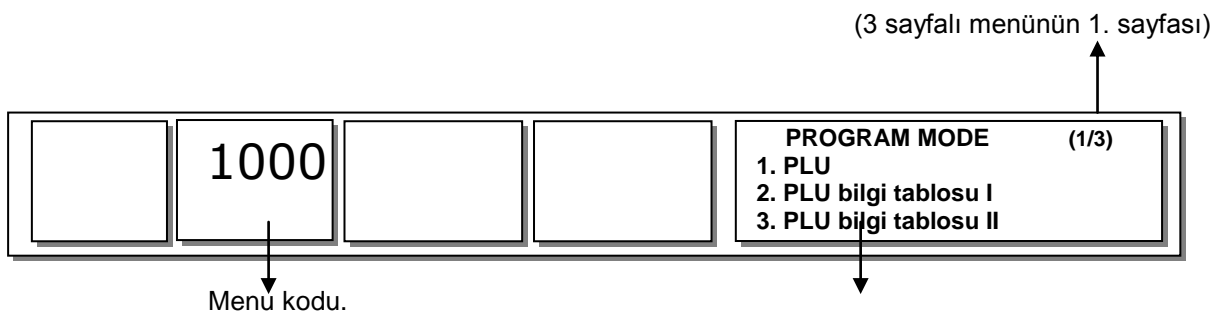

 PLU menüsünü seçmek için numerik tuşlardan 1'e basın.

Eğer "SN. SAYFA" tuşuna basarsanız, diğer menü sayfaları da aşağıdaki gibi görülebilir.

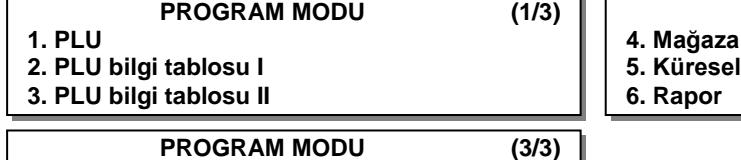

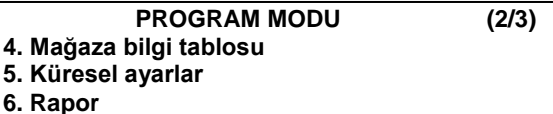

#### **Menü Kod Tablosu**

**8. Terazi yapılandırma**

**7. Yazıcı**

**9. İletişim**

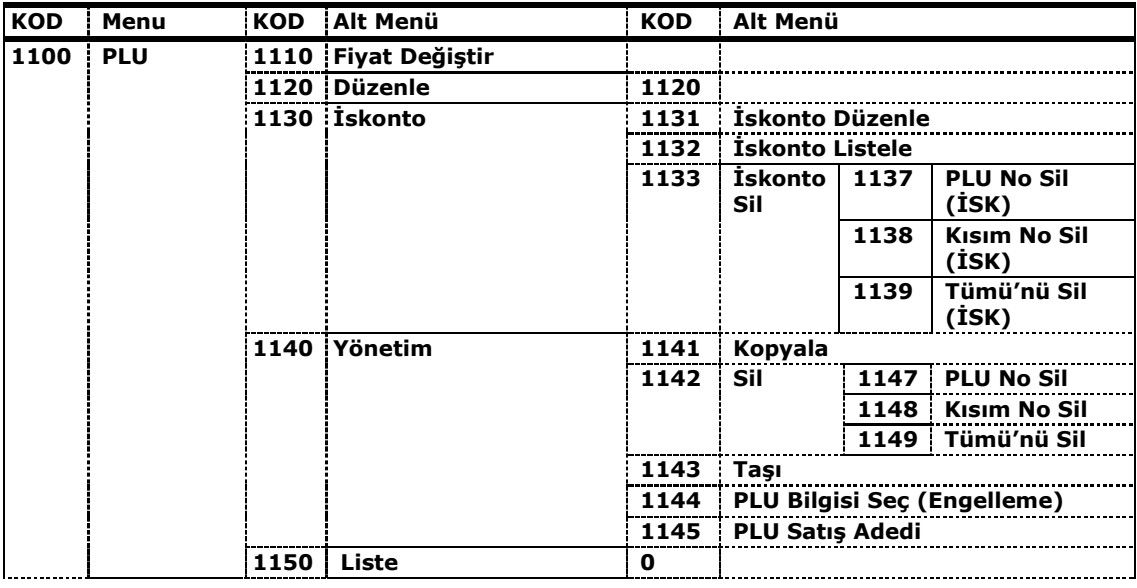

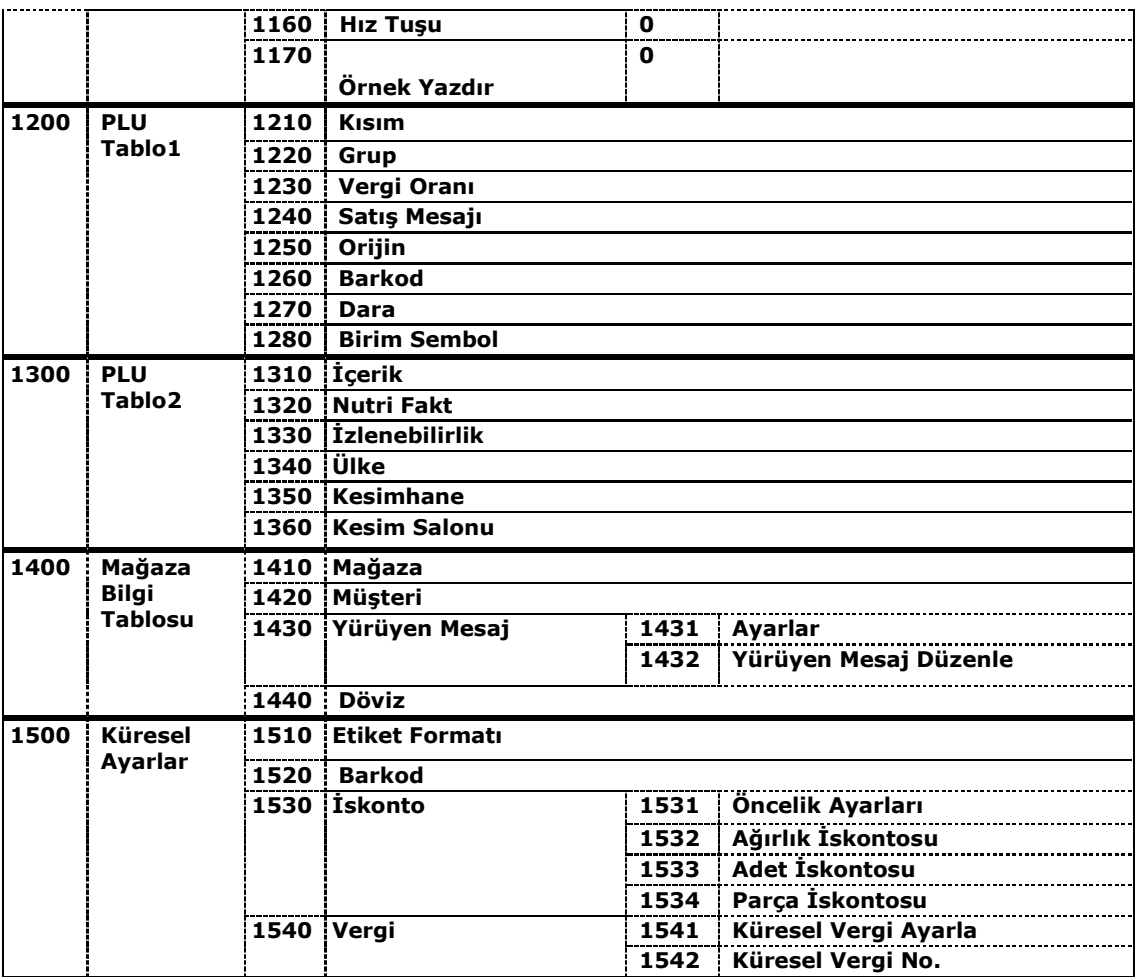

#### **PLU PROGRAMLAMA**

#### **YENİ PLU OLUŞTURMA;**

1120 yazıp MENÜ tuşuna basın.

(Yada MENÜ tuşuna basarak program menüsüne girin ve menüde düzenle kısmına ilerleyin: MENÜ  $\stackrel{\frown}{\triangleright}$  1.PLU  $\stackrel{\frown}{\triangleright}$  2. Düzenle)

\* Herhangi bir an da o an ki PLU bilgilerini kaydetmek için HAFIZA tuşuna basabilir yada kaydetmeden çıkmak için ÇIKIŞ tuşuna basın.

PLU tanımlanırken, PLU ya ait 47 farklı bilgi ayarlanabilir. PLU ismi, PLU kodu, PLU fiyatı ve PLU raf ömrünün ayarlandığı örnek aşağıdadır.

**1-** Kısım ve PLU numarasını girin ve yazdır tuşuna basın.

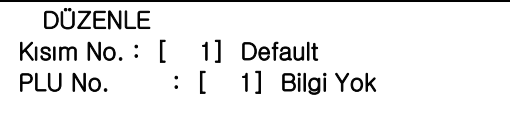

- **2-** PLU Tipini seçin ve yazdır tuşuna basın.
	- 1. Ağırlık'lı ->
	- 2. Adet'li ->
	- 3. Parça'lı ->  **PLU NO. : 1 (1/**△△**) PLU Tipi : [ 1] 1. Ağırlık'lı**

[HAFIZA]=Kaydet [ÇIKIŞ]=Çıkış

**3-** PLU İsmini girin ve yazdır tuşuna basın.

 **PLU NO. : 1 (2/**△△**) İsim 1: [ELMA ]**  [HAFIZA]=Kavdet [CIKIS]=Cıkıs

**4-** Grup kodunu girin ve yazdır tuşuna basın. \* Eğer bu PLU için grup yoksa, "0" girin

```
 PLU NO. : 1 
(5/△△)
Grup No: [ 0] 
    Kullanılmayan Grup
[HAFIZA]=Kavdet [CIKIS]=Cıkıs
```
**5-** Ürün kodunu girin ve yazdır tuşuna basın.

 **PLU NO. : 1 (11/**△△**) Ürün Kodu : [ 1001]** 

[HAFIZA]=Kavdet [CIKIS]=Cıkıs

**6-** Birim Fiyatı girin ve yazdır tuşuna basın.

 **PLU NO. : 1** (13/△△) **Fiyat : [ 10.00]** 

[HAFIZA]=Kaydet [ÇIKIŞ]=Çıkış

**7-** Raf Ömrünü girin

\*0 ile 9999 arasında bir süre girilebilir.

- 0: Yazdırma
- 1: Bugün
- 2: Paketleme tarihi +1
- Ör: Yarın için 2 girilmelidir

 **PLU NO. : 1** (23/△△) **Son Kullanma Tarihi : [ 2]** 

[HAFIZA]=Kaydet [ÇIKIŞ]=Çıkış

#### **< PLU BİLGİLERİ>**

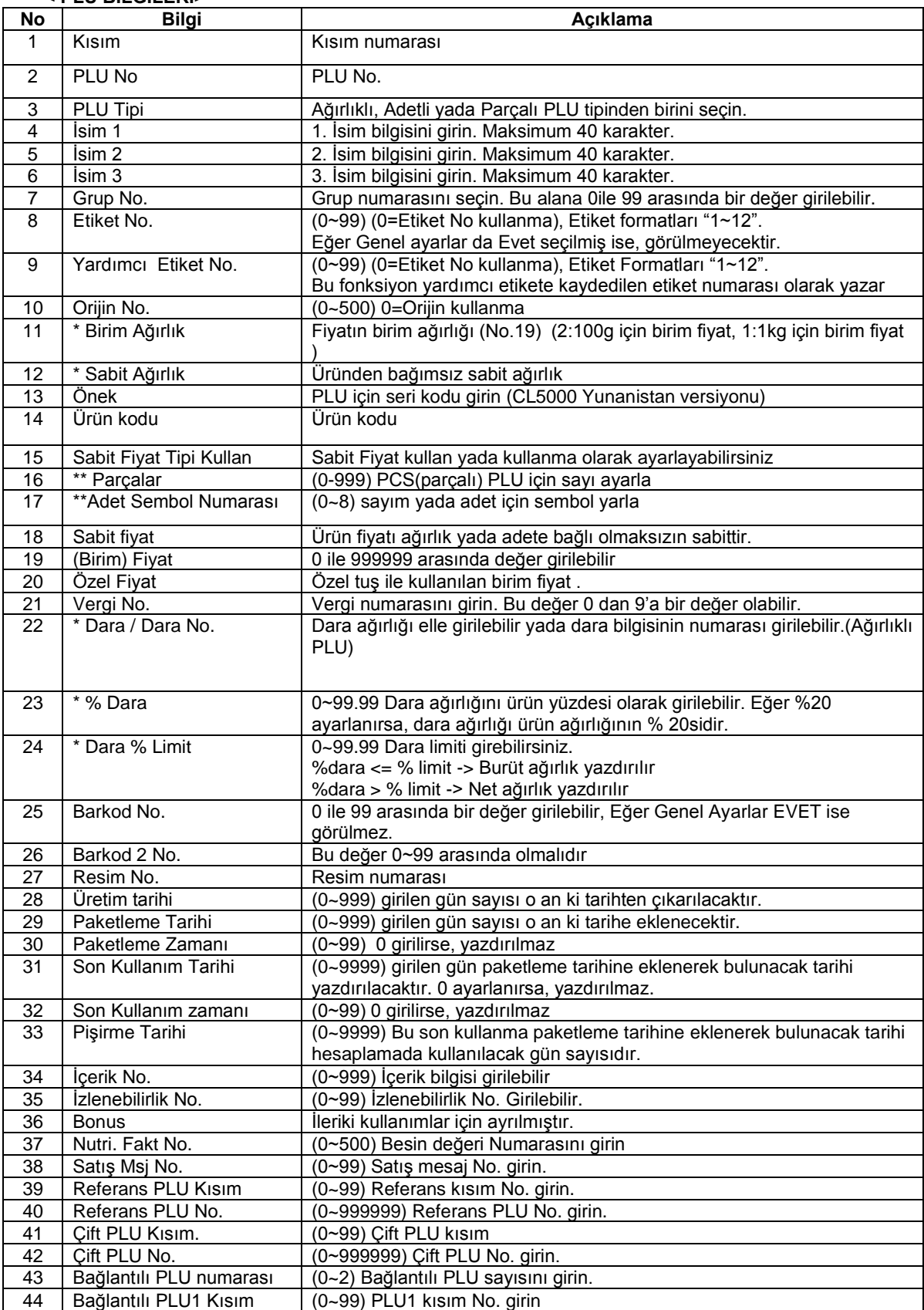

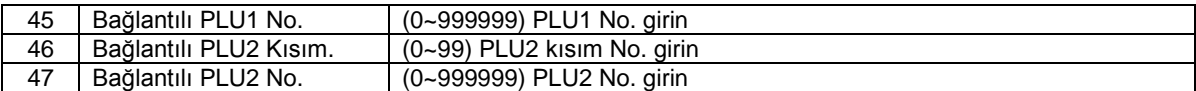

\* Bu bilgiler ağırlıklı PLU seçildiğinde göstergede görüntülenir.

\*\* Bu bilgiler parçalı yada adetli PLU seçildiğinde göstergede görülür.

#### **MAĞAZA İSMİ TANIMLAMA**

1411 yazıp MENÜ tuşuna basın.

(Yada MENÜ tuşuna basarak program menüsüne girin ve menüde *Mağaza bilgi tablosu* kısmına ilerleyin: MENÜ  $\Diamond$ 4. Mağaza bilgi tablosu  $\Diamond$  1. Mağaza  $\Diamond$  1. Mağaza Düzenle)

**1-** Mağaza Numarası girin

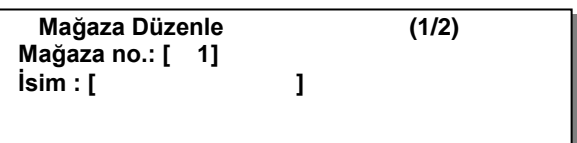

**2-** YAZDIR tuşuna basın ve Mağaza İsmini girin

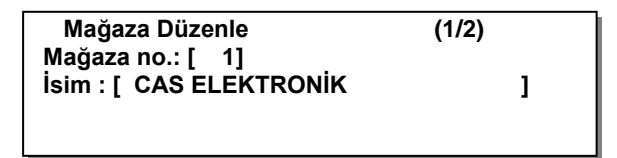

**3-** YAZDIR tuşuna basın. Telefon numarası yada yazı metni gibi diğer mağaza bilgilerini girin

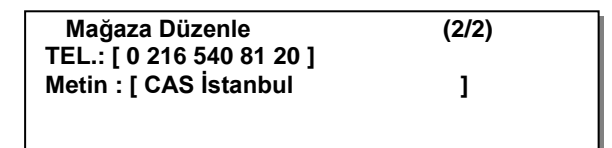

**4-** YAZDIR tuşuna basın ve mağaza ana menüsüne dönmek için ÇIKIŞ tuşuna basın. Tartım moduna dönmek için ÇIKŞ tuşunu kullanın.

#### **TARİH/SAAT AYARI**

1840 yazıp MENÜ tuşuna basın.

(Yada MENÜ tuşuna basarak program menüsüne girin ve menüde *Terazi Yapılandırma* kısmına ilerleyin: MENÜ  $\Diamond$  8. Terazi yapılandırma  $\Diamond$  4. Tarih/Saat)

**1-** "Tarih", "Saat" ve "Ay Formatı" bilgilerini girin

```
 TARİH/SAAT (1/3)
Tarih : [07.02.06 ] GG-AA-YY 
Saat : [10:30:00 ] 
Ay Formatı (1=ARL ,0=12) : [ 0 ]
```
**2-** "Yıl Formatı", "Saat Formatı" ve "Tarih Ayıracı" seçeneklerini girin.

```
 TARİH/SAAT (2/3)
Yıl Formatı(0=2001,1=01): [ 1 ]
Saat Formatı (0=24,1=12) : [1]
Tarih Ayıracı : [ - ]
```
**3-** "Saat Ayıracı" nı seçin.

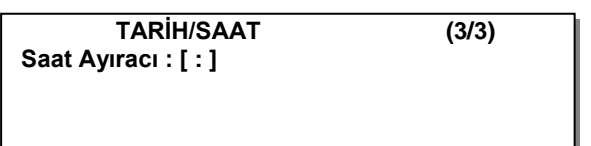

**4-** YAZDIR tuşuna basın ve Terazi Yapılandır menüsüne dönmek için ÇIKIŞ tuşuna basın. Tartım moduna dönmek için ÇIKŞ tuşunu kullanın.

## **YÜRÜYEN MESAJ BİLGİSİ AYARLAMA**

#### **Yürüyen Mesaj Ayarlarının yapılması**

1431 yazıp MENÜ tuşuna basın.

(Yada MENÜ tuşuna basarak program menüsüne girin ve menüde *Mağaza bilgi tablosu* kısmına ilerleyin: MENÜ  $\Diamond$  4. Mağaza bilgi tablosu $\Diamond$  3. Yürüyen Mesaj  $\Diamond$  1. Ayarlar)

1. Bu ekranda bekleme süresi ve yürüyen mesajın geçiş hızıyla ilgili ayarlar yapılır. Kullanıcı 1 den 6000saniyeye kadar bekleme süresi ayarlayabilir. 0 girilirse yürüyen mesaj iptal edilmişi olur. Mesaj geçiş hızı olarak 1~9 arasında bir değer ayarlanabilir.

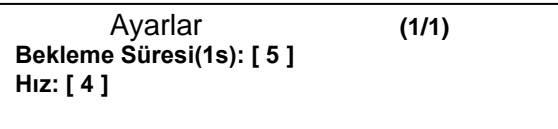

2-Yürüyen Mesajın düzenlenmesi

1432 yazıp MENÜ tuşuna basın.

(Yada MENÜ tuşuna basarak program menüsüne girin ve menüde *Mağaza bilgi tablosu* kısmına ilerleyin: MENÜ  $\Diamond$  4. Mağaza bilgi tablosu $\Diamond$  3. Yürüyen Mesaj  $\Diamond$ 2. Yürüyen Mesaj Düzenle)

**1-** Yürüyen mesaj bilgisinin girilmesi

Kullanıcı beş farklı yürüyen yazı mesajı tanımlayabilir.

**Yürüyen Mesaj Düzenle (1/7) Mesaj No: [ 1 ] Mesaj : [ Yürüyen Yazı Bilgisi….. ]**

**2-** Yürüyen mesaj efektini seçin Etki=0 : Yürüyen mesaj iptal Etki=1 : **-> Soldan Sağa** Etki=2 : <- Sağdan Sola

**Yürüyen Mesaj Düzenle (2/7) Etki : [ 1 ] -> Soldan Sağa**

**3-** Yürüyen mesaj kullanımını seçin

```
Yürüyen Mesaj Düzenle (3/7)
Mesaj Kullan(E/H) : [ E ]
```
**4-** Yürüyen mesaj tarihinin seçilmesi

**Yürüyen Mesaj Düzenle (4/7) Tarih Ayarı(E/H): [ H ]**

# **TERAZİ IP ADRESİ DÜZENLEME**

1913 yazıp MENÜ tuşuna basın.

(Yada MENÜ tuşuna basarak program menüsüne girin ve menüde *İletişim* kısmına ilerleyin: MENÜ  $\Diamond$  9. İletisim $\Diamond$ 1. Ağ ayarları  $\Diamond$  3. IP)

Terazi IP adresini bu kısımdan girebilirsiniz.

**IP (1/2) Terazi IP : [ 192.168.000.002 ] Ağ geçidi : [ 010.010.000.001 ] Alt ağ maskesi : [ 255.000.000.000 ]**

Not : Özel IP aralığında (192.X.X.X) yada (10.X.X.X) olmalıdır

Girilen Terazi IP adresi, bilgisayar IP adresi ile uyumlu olmalıdır. Bağlanacak bilgisayarın IP adresi 192.168.0.1 ise terazi IP adresinin de ilk üç alanı aynı 192.168.0.\_ olmadır. Yani sadece bilgisayar IP adresinin son alanında değişiklik yapılarak terazi IP adresleri oluşturulmalıdır.

# **İŞLEMLER**

☞

## **1- PLU Çağırma**

PLU çağırmak için iki yol vardır; nümerik tuşları kullanarak ve hızlı erişim tuşlarını kullanarak.

#### **Numerik Tuşları Kullanarak PLU Çağırma**

1-Nümerik tuşlardan çağrılacak PLU nun numarasının girin ve "PLU" tuşuna basın. ÖR) PLU No. 15

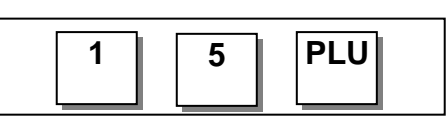

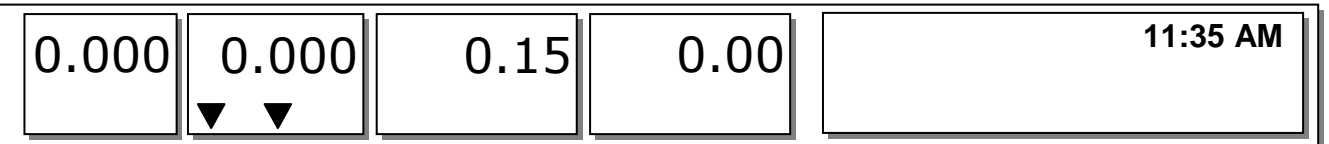

#### **Hızlı Erişim Tuşlarını Kullanarak PLU çağırma**

Hızlı erişim tuşlarından #15. tuşa basarak da PLU bilgilerini çağırabilirsiniz.

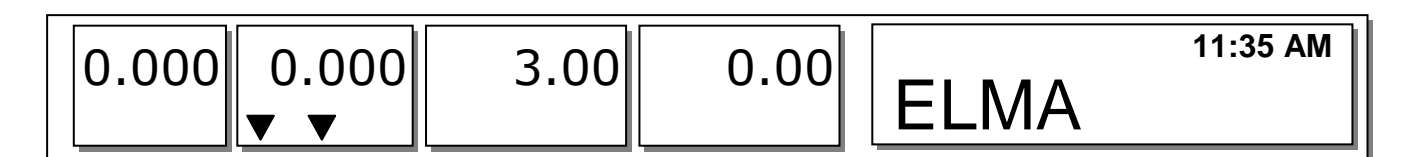

#### **2- Sıfırlama İşlemi**

Eğer göstergede ağırlık sapmaları varsa ve herhangi bir PLU yada özel PLU seçilmemişken **SIFIR** tuşuna basarak göstergedeki değeri sıfırlayabilirsiniz. Kefe üzerindeki biriken artıklardan, ağırlığın çok aşırı süre kefe üzerinde bırakılmasından yada diğer çevresel şartlardan dolayı göstergedeki ağırlık değeri sıfırdan kayabilir. Bunu düzeltmek için kefe üzerindeki her şeyi alın ve göstergedeki "▼" işareti yanarken **SIFIR** tuşuna basın.

1- Ör) Kefe boşken ağırlık göstergesindeki değer => 0.002.

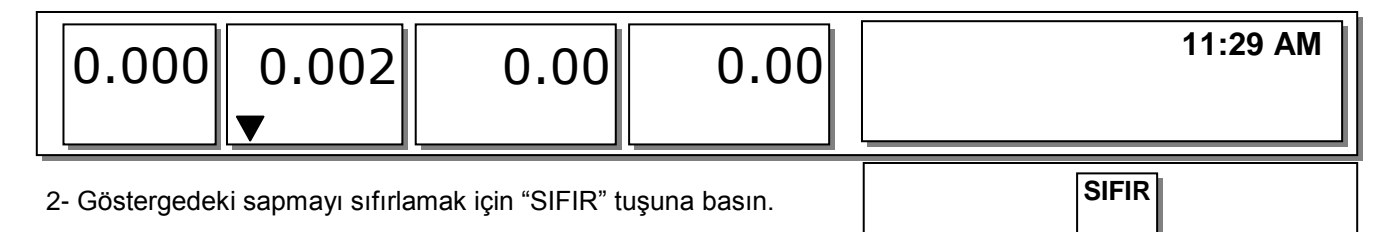

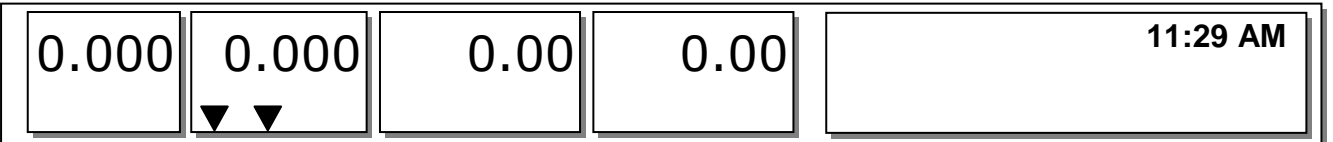

# **3- Dara İşlemi**

Ağırlık tartımın da bir kap kullanılacaksa kabın ağırlığını ürün ağırlığından düşmek için bu fonksiyon kullanılmalıdır. Dara ağırlığı girmek için iki yol vardır, dara ağırlığı girerken bu iki yolda kullanılabilir.

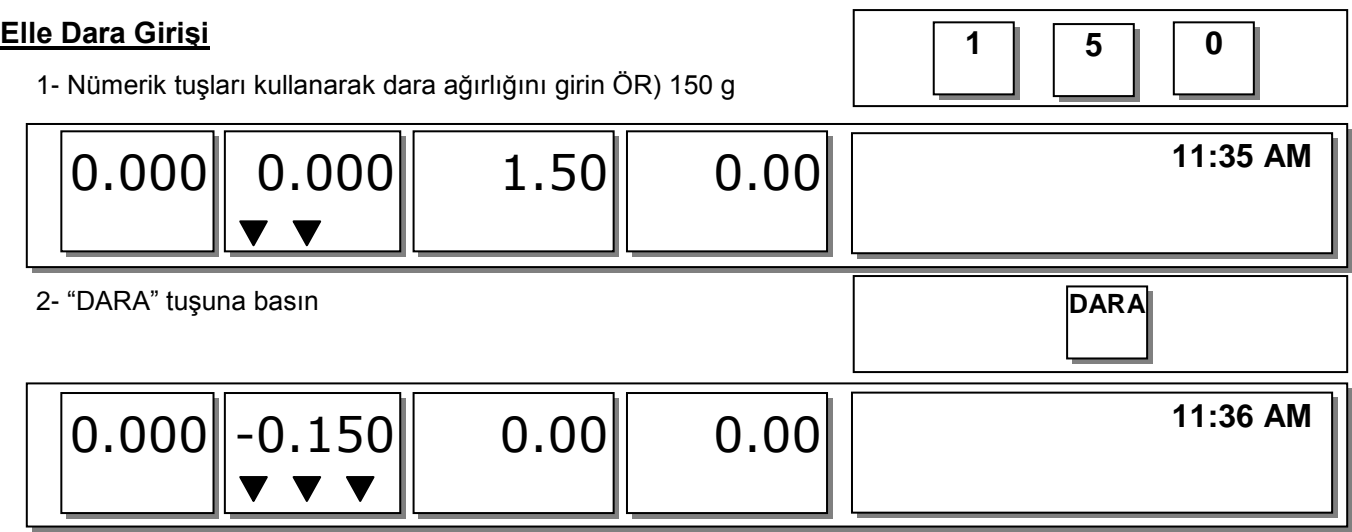

#### **Ağırlıklı Dara Girişi**

1- Kefe üzerine darası alınacak boş kabı yerleştirin ve ağırlığın sabit olduğundan emin olun.

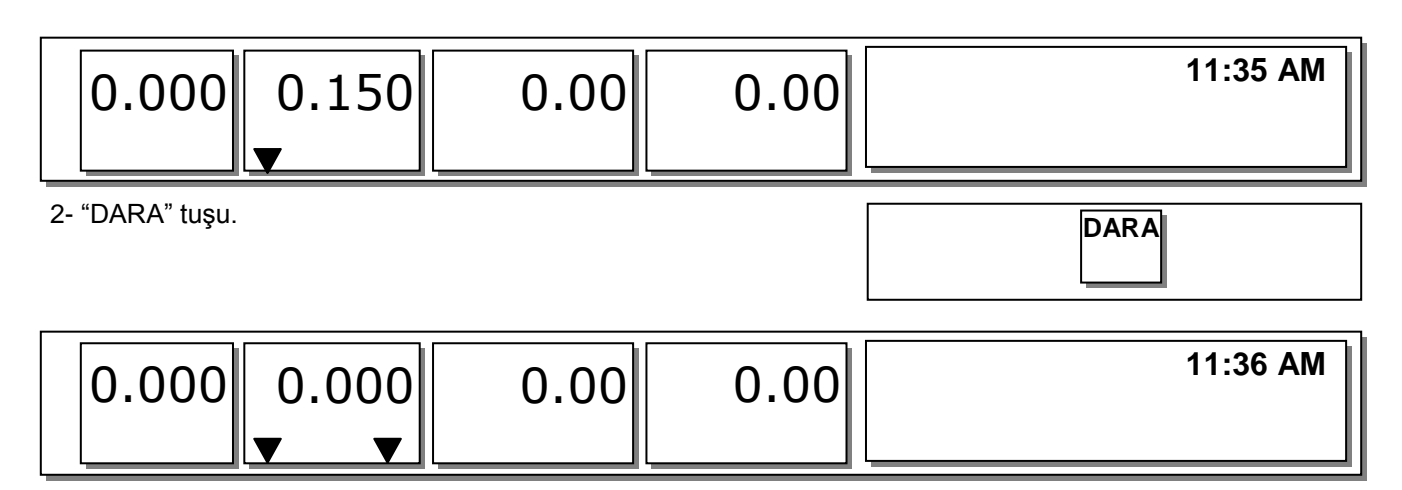

#### **Hafızadaki Dara değeri nasıl sıfırlanır**

1-Kefe üzerindeki ağırlıkları alın

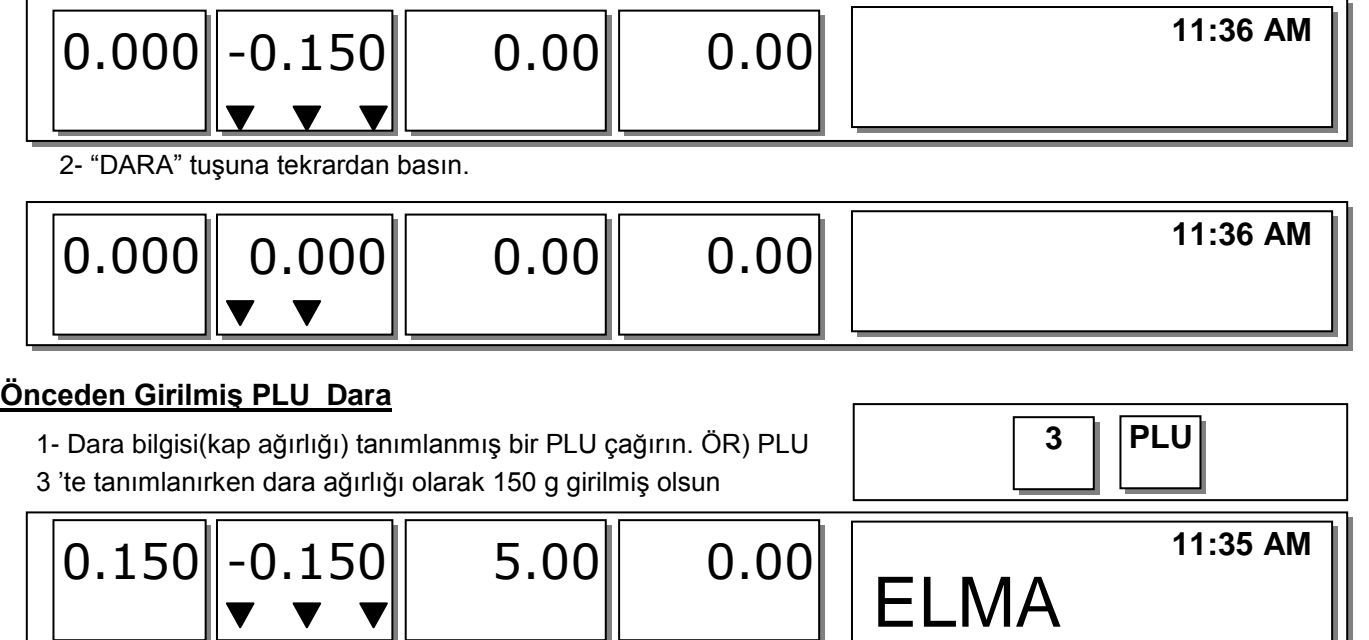

2- PLU #3'ün seçiminden çıkıldığında, uygulanan dara otomatik sıfırlanacaktır.

# **4- Satış İşlemleri**

#### **Ağırlıklı Ürün İşlemleri**

ÖRNEK:

- PLU No: 29, PLU İsim: SOĞAN, PLU tipi: Ağırlık' lı, Fiyat: 1.50YTL,

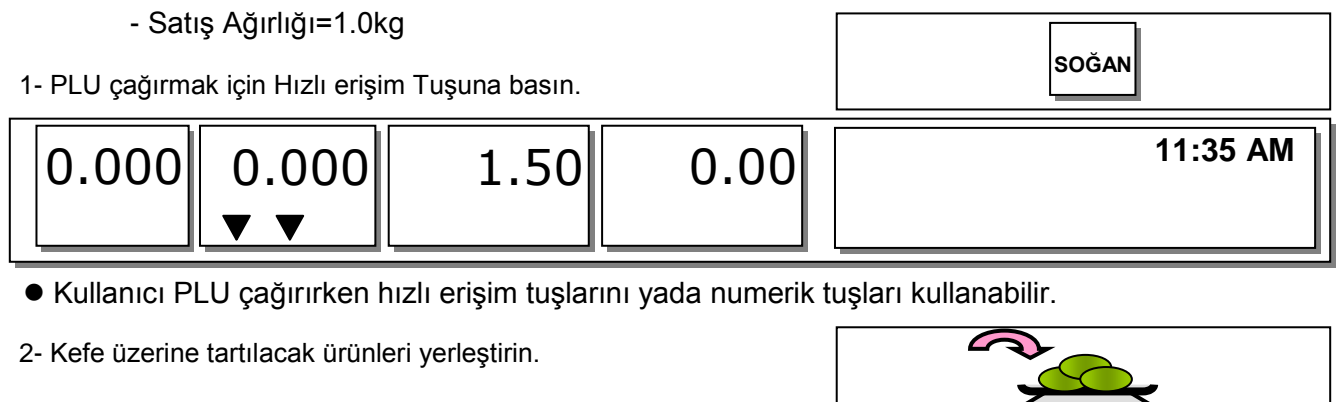

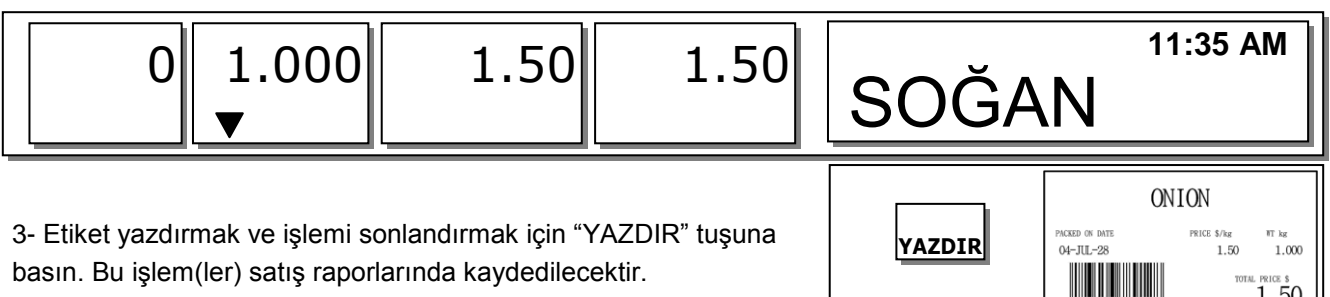

basın. Bu işlem(ler) satış raporlarında kaydedilecektir.

CAS CORPORATION

 $1.50$ 

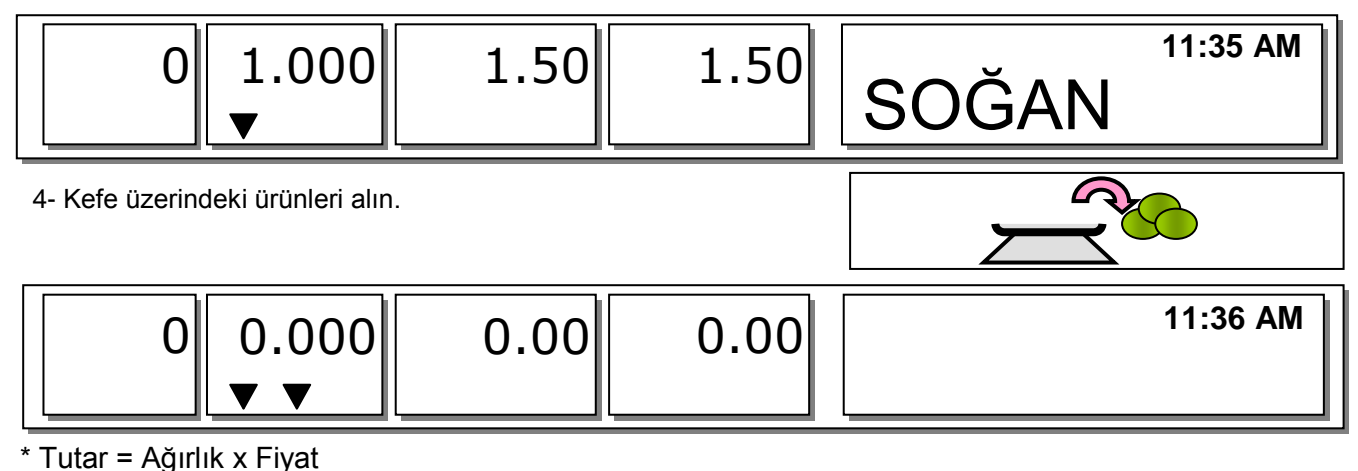

Not : "HAFIZA" yada "ÖN PAKET" modu seçili iken, üzerindeki ağırlıklar alındıktan sonra seçilen PLU bilgileri otomatik olarak akrandan kaybolmaz.

#### **Adetli Ürün**

ÖRNEK:

- PLU No: 31, PLU İsmi: MANGO, PLU tipi= Adetli, Fiyat: 1.99YTL,

- Satış 20 adet.

1- PLU çağırmak için Hızlı erişim tuşlarına basın.

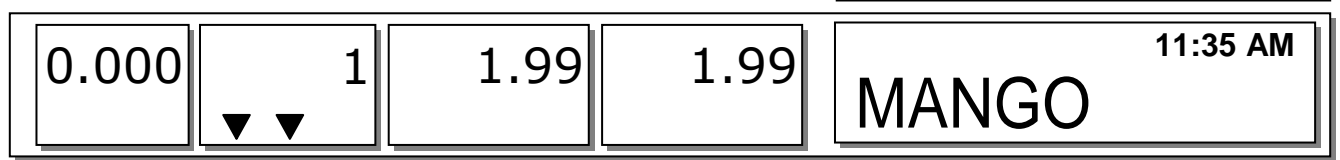

**3**

**1 PLU**

Kullanıcı PLU çağırırken hızlı erişim tuşlarını yada numerik tuşları kullanabilir.

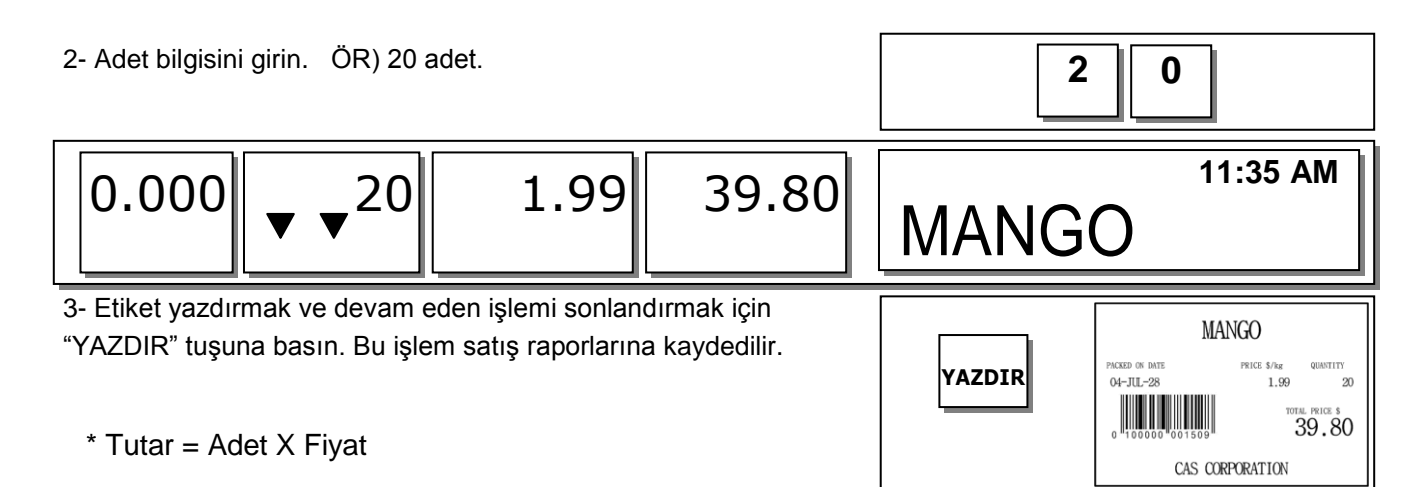

**Not :** "HAFIZA" yada "ÖN PAKET" modu seçili iken, üzerindeki ağırlıklar alındıktan sonra seçilen PLU bilgileri otomatik olarak akrandan kaybolmaz.

#### **Parçalı Ürünler**

ÖRNEK:

- PLU No: 30, PLU İsmi: YUMURTA, PLU tipi = Parçalı, PARÇA: 5,
- Fiyat: 1.99TL

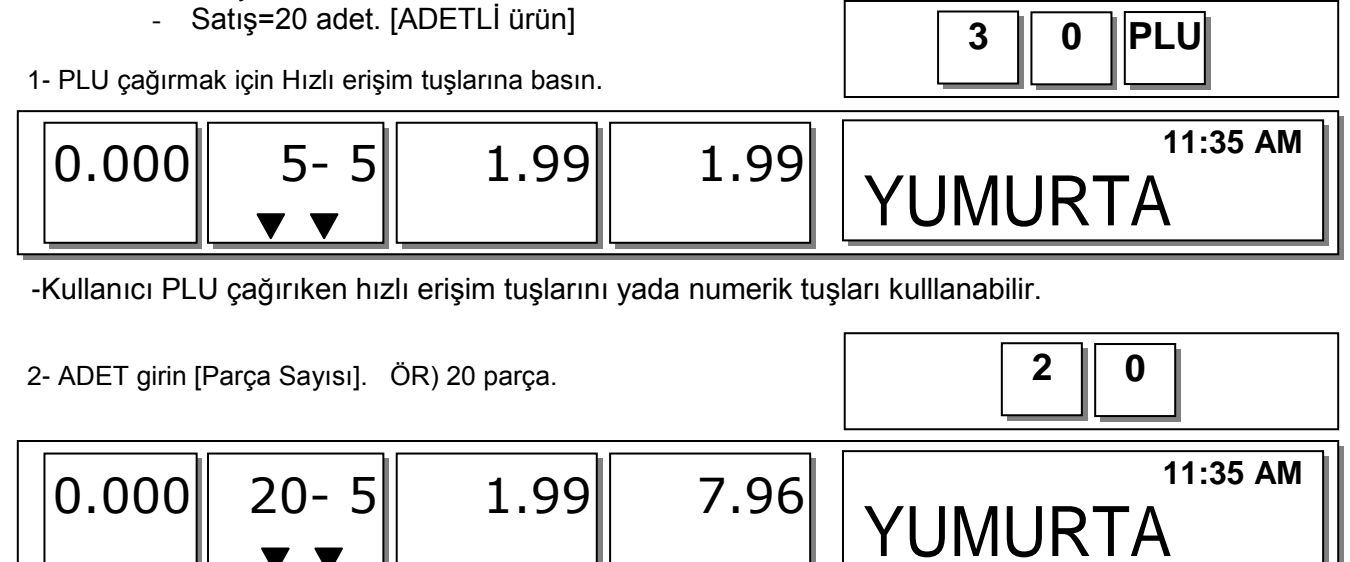

3- Etiket almak ve işlemi sonlandırmak için "YAZDIR" tuşuna basın. İşlem satış raporlarına kaydedilir **YAZDIR YAZDIR** 

\* Tutar= ADET X [Fiyat/ PARÇALAR]

**Not** : "HAFIZA" yada "ÖN PAKET" modu seçili iken, üzerindeki ağırlıklar alındıktan sonra seçilen PLU bilgileri otomatik olarak ekrandan kaybolmaz.

**YUMURTA**

CAS CORPORATION

PRICE \$/pc

 $1.99/5$ 

QUANTITY

20  $7.96\,$  rice s

PACKED ON DATE

04-JUL-28